#### **V tem prispevku**

# Knjiženje tečajnih razlik na primeru prejetega računa

Zadnja sprememba 31/12/2021 9:28 am CET

Če želimo knjižiti in plačevati prejete račune v deviznih zneskih, moramo pred tem urediti nastavitve samih kontov.

Konte najdemo v modulu **Dvostavno knjigovodstvo/Šifranti/Konti** ali pa preko zavihka **Bližnjice/Šifranti/Kontni plan.**

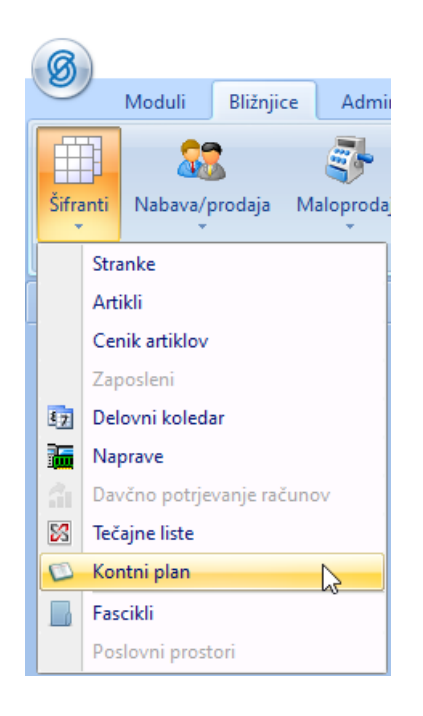

Na izbranem kontu, ki ga želimo nastaviti kot deviznega, moramo biti pozorni na srednji del okna konta.

V nadaljevanju je prikazan primer nastavitve deviznega transakcijskega konta ter konta dobaviteljev.

Potrebna je kljukica  $\overline{p}$  Devizni konto, izbor tečajne liste v breme/dobro, vrsto tečaja ter konti pozitivnih/negativnih tečajnih razlik. Več o tečajnih listah najdemo pod drugimi navodili.

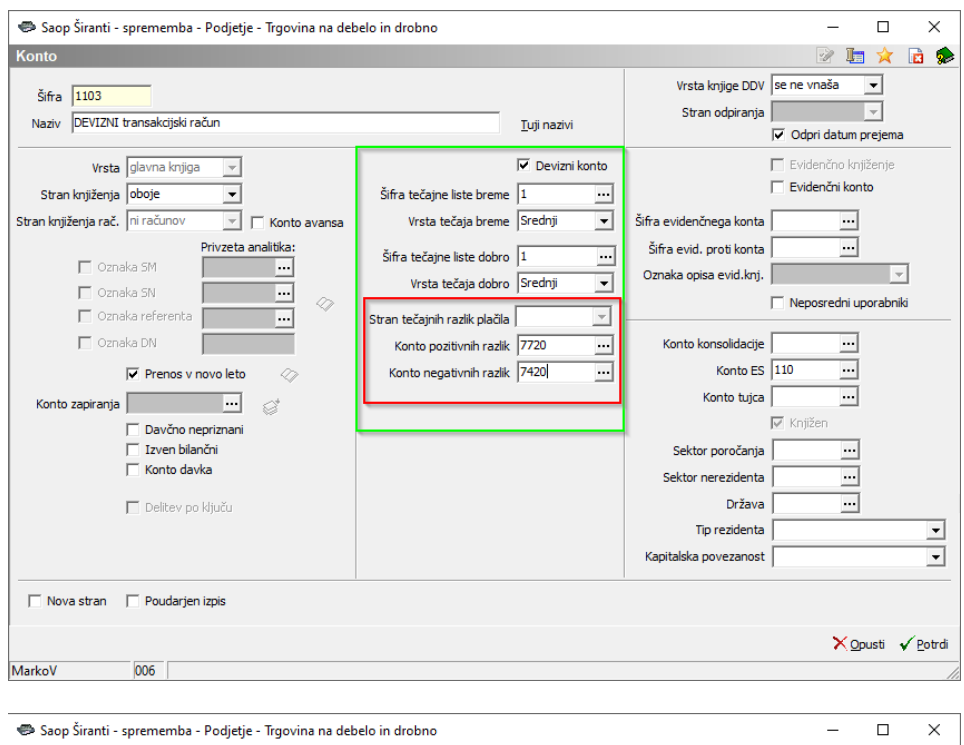

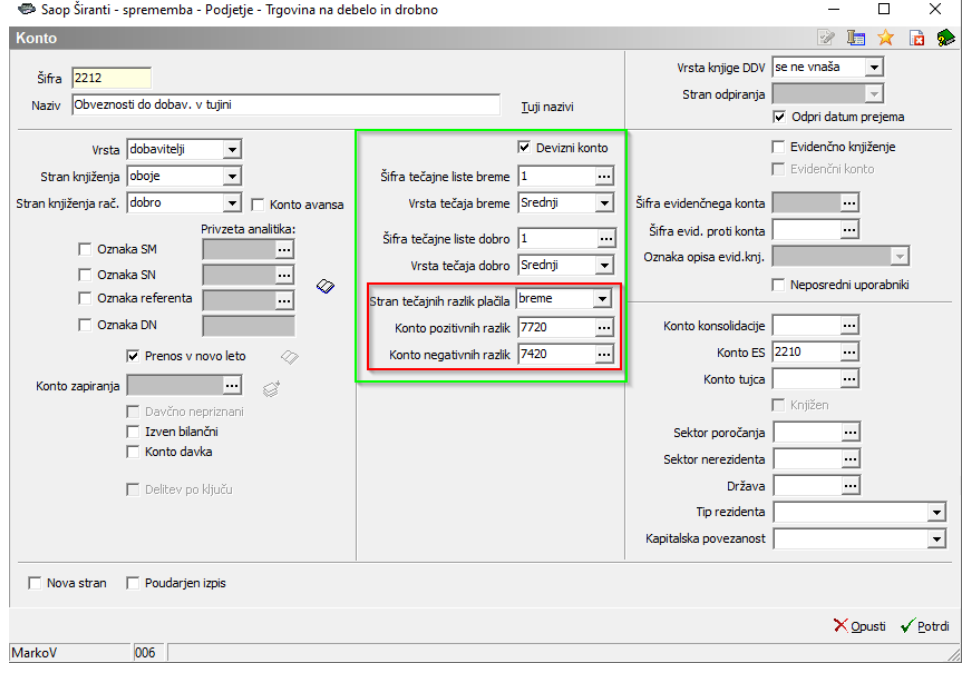

## **Prejeti račun ter plačilni promet**

Ko prejmemo račun v deviznem znesku, izberemo ustrezno denarno enoto ter vpišemo znesek. Program, datum tečaja izbere na podlagi datuma opravljene storitve oz. datum, ki je pred tem bil zadnji na razpolago.

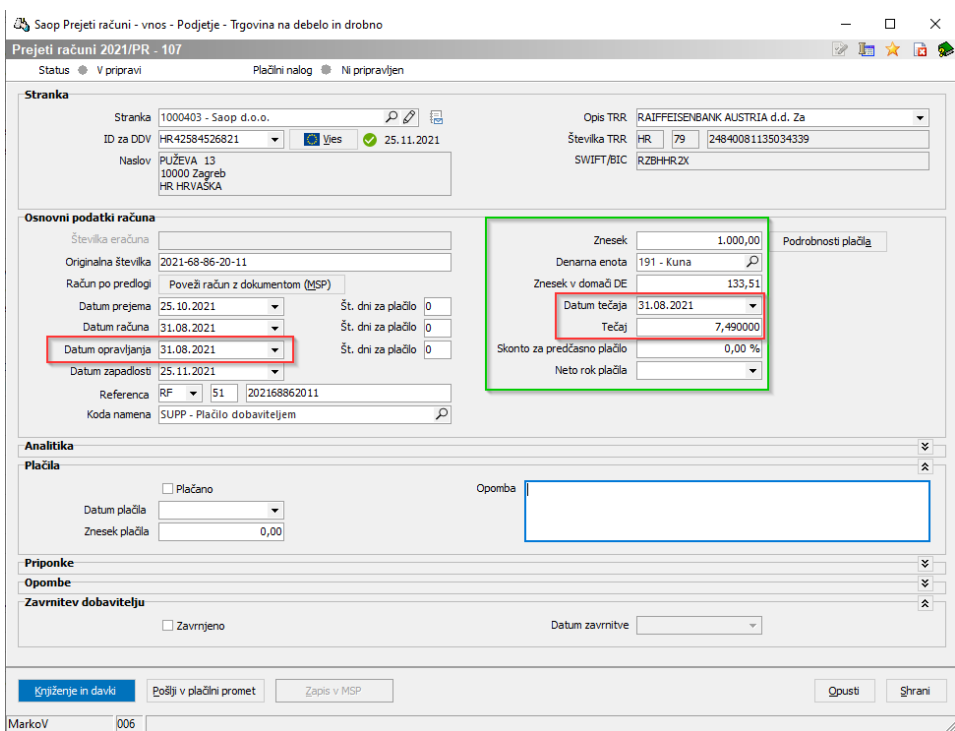

Po vnosu potrebnih podatkov pripravimo plačilni nalog. Plačilni nalog nam predlaga v deviznem znesku z datumom zapadlosti, navedenem v začetni maski računa.

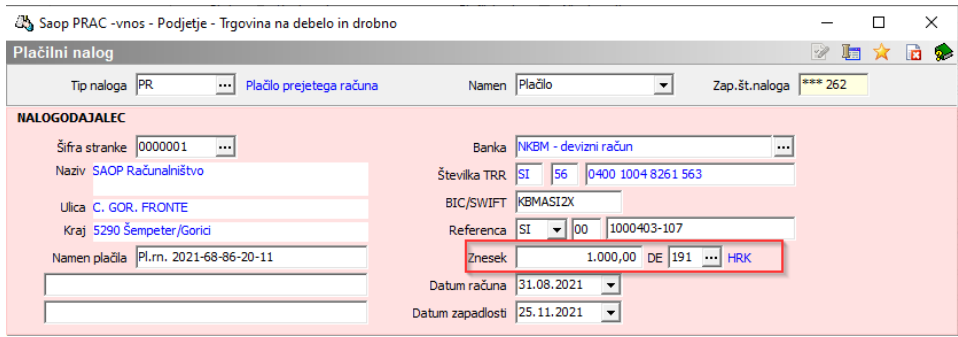

Če od stranke pogosto prejemamo račune v tuji denarni enoti in želimo tako tudi plačevati/knjižiti, predlagamo nastavitev denarne enote na strankah.

Nastavitev najdemo pod zavihkom **Bližnjice/Stranke/Trgovski podatki.**

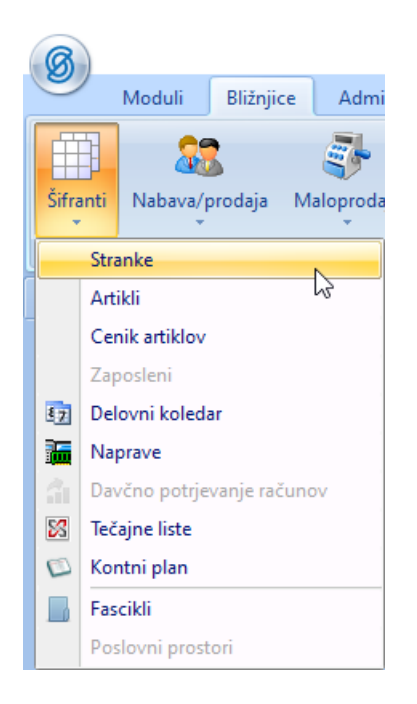

Izberemo ustrezno denarno enoto in potrdimo.

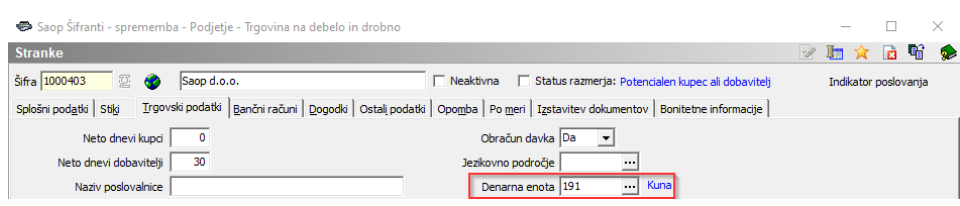

## **Prejeti račun ter knjiženje v glavno knjigo**

Pripravljene knjižbe lahko prenesemo v DDV evidence in glavno knjigo.

V posrednem knjiženju se nam pripravijo vknjižbe. V stolpcih so vidni zneski v domači in tuji denarni enoti. Program nam bo tako na kontu vodil evidenco v obeh denarnih enotah.

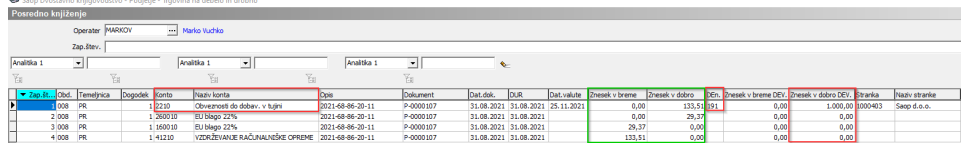

### **Prejeti račun ter zapiranje z bančnim izpiskom**

Po plačilu plačilnega naloga in uvozu deviznega izpiska v **dvostavno knjigovodstvo/plačevanje** lahko pripravimo plačila in zapremo obveznost do dobavitelja. Program bo na osnovi datuma plačila izbral zadnji uvoženi tečaj (npr. če plačamo račun 25. 11., zadnji uvoženi tečaj pa je bil 23. 11., bo izbral tega). **Podlaga za zapiranje je devizni znesek**.

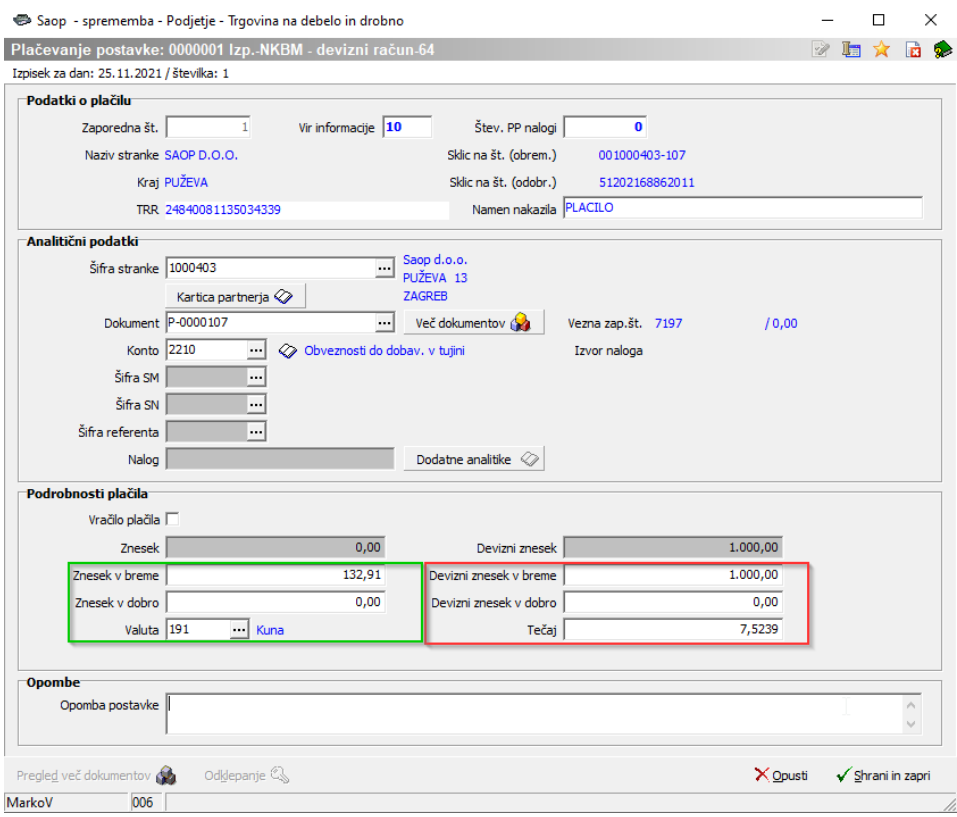

Devizne zneske pa lahko preračunamo tudi s pripomočkom, ki se nahaja v levem spodnjem kotu obdelave plačevanja.

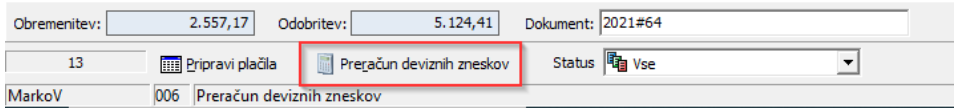

Ob kliku na gumb se nam odpre vmesno okno, kjer določimo vir informacije (Vse/Obremenitve/Odobritve), šifro tečajne liste, vrsto tečaja in datum tečaja.

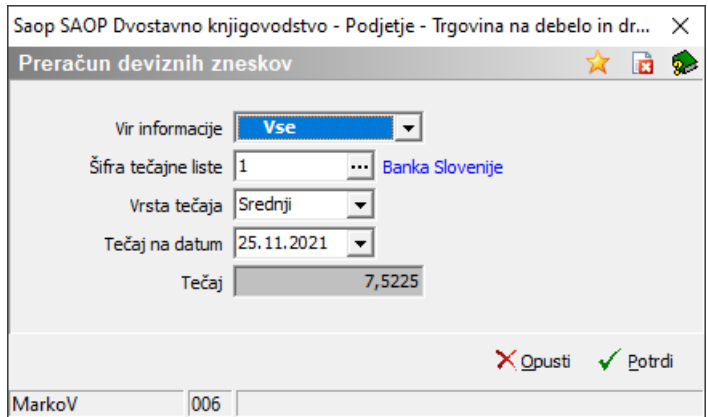

Program nam bo po izbranih kriterijih preračunal devizne zneske.

Ko bomo knjižili bančni izpisek, se nam bo v posrednem knjiženju na podlagi ustreznih nastavitev na kontih, pripravile tudi vknjižbe tečajnih razlik. Tečajne razlike se pripravijo kot razlika med zneskoma domače denarne enote v preračunu tečaja na dan opravljanja storitve in datuma plačila.

Ko vknjižbe dokončno poknjižimo v glavno knjigo, se nam odprta postavka zapre v deviznem in domačem znesku.

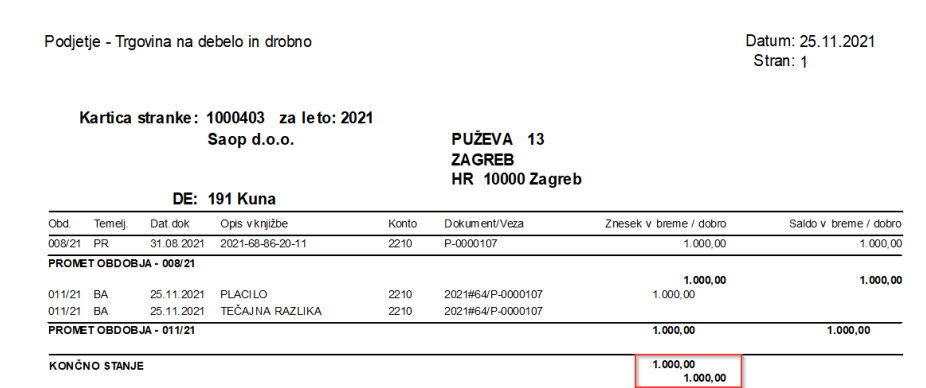

Pri domačem znesku bo vidna tudi pozitivna/negativna tečajna razlika.

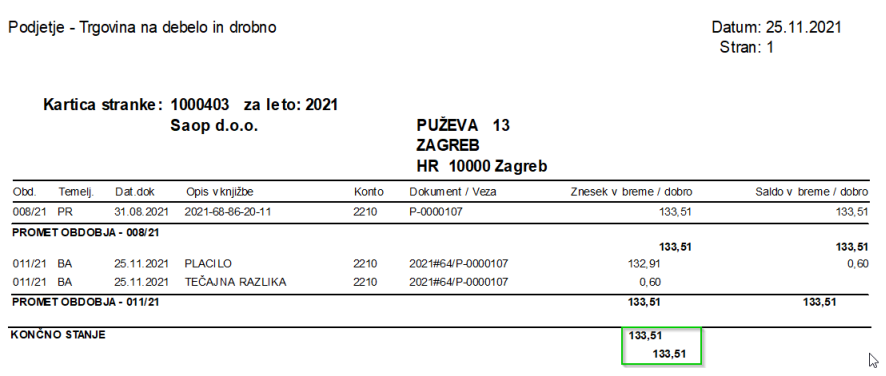